## <span id="page-0-0"></span>Instalacija i pokretanje Visual Studia 2022 Objektno programiranje - 8. vježbe (1. dodatak)

#### Sebastijan Horvat

Prirodoslovno-matematički fakultet, Sveučilište u Zagrebu

10. svibnja 2023. godine

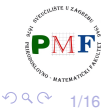

É

#### <span id="page-1-0"></span>Napomena

- **Za SFML ćemo koristiti Visual Studio** međutim, treba istaknuti da to nije jedina mogućnost za korištenje SFML-a.
- **Ostale možete pronaći na: [www.sfml-dev.org/tutorials/2.5](https://www.sfml-dev.org/tutorials/2.5/)**

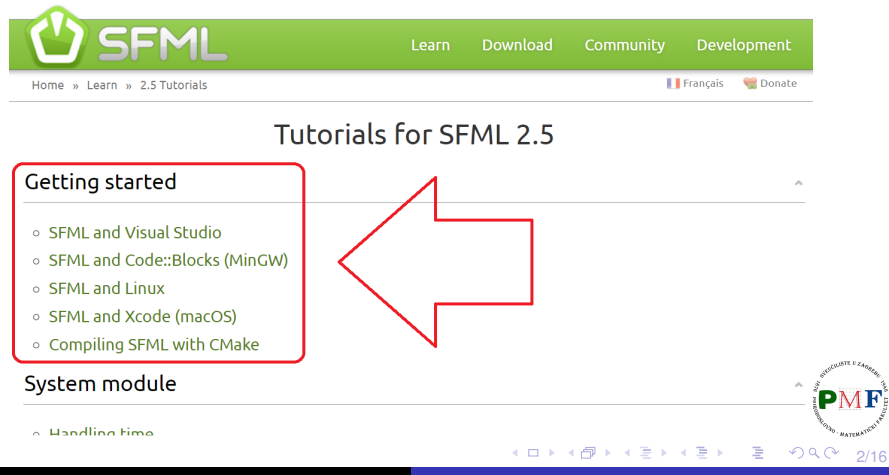

# <span id="page-2-0"></span>Visual Studio 2022 IDE (Community 2022)

#### **[visualstudio.microsoft.com/vs](https://visualstudio.microsoft.com/vs/)**

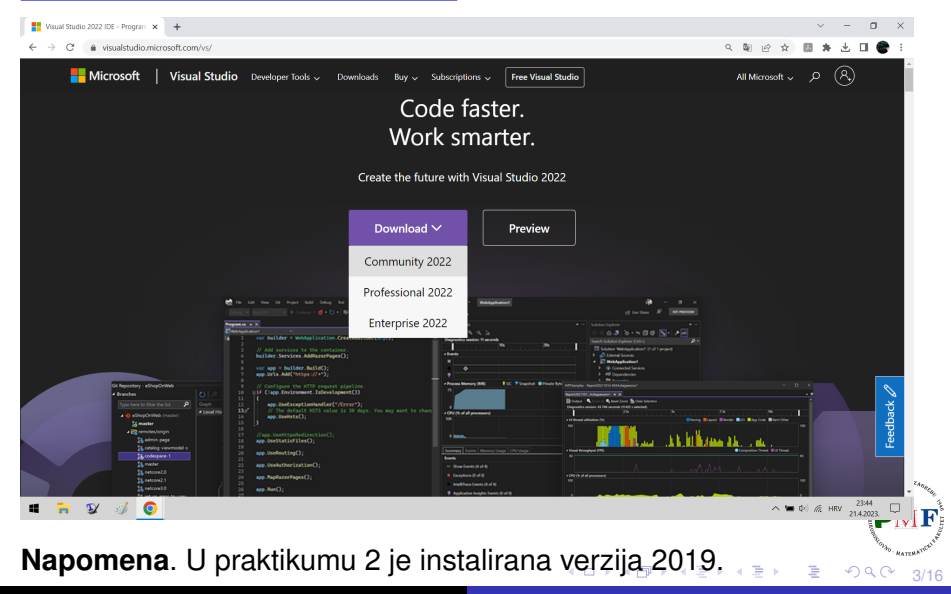

Horvat, Sebastijan [Objektno programiranje - 8. vježbe \(1. dodatak\)](#page-0-0)

## <span id="page-3-0"></span>Pokretanje instalacije nakon (automatskog) preuzimanja

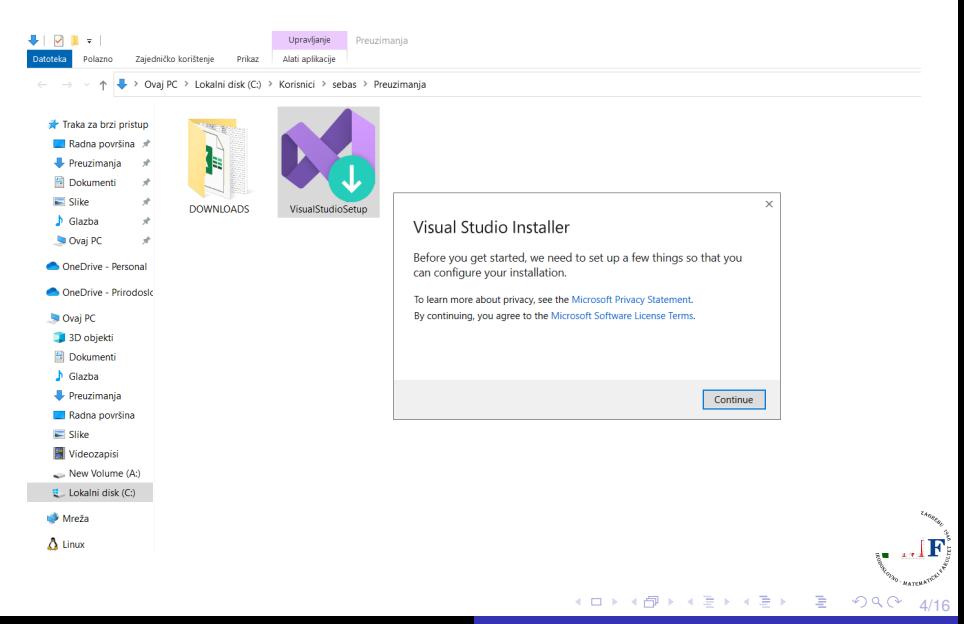

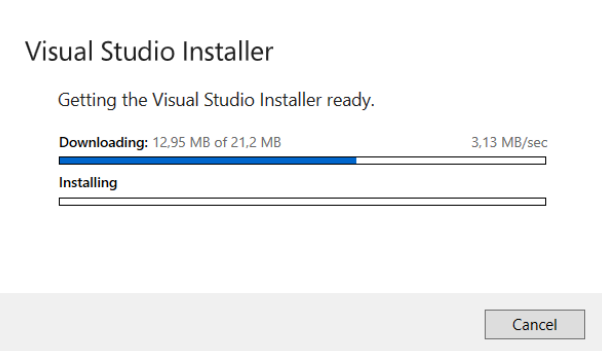

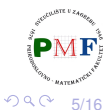

È

 $\mathbf{p}$ 

€

 $\Box$ Horvat, Sebastijan [Objektno programiranje - 8. vježbe \(1. dodatak\)](#page-0-0)

## Odabrati: *Desktop development with C++*

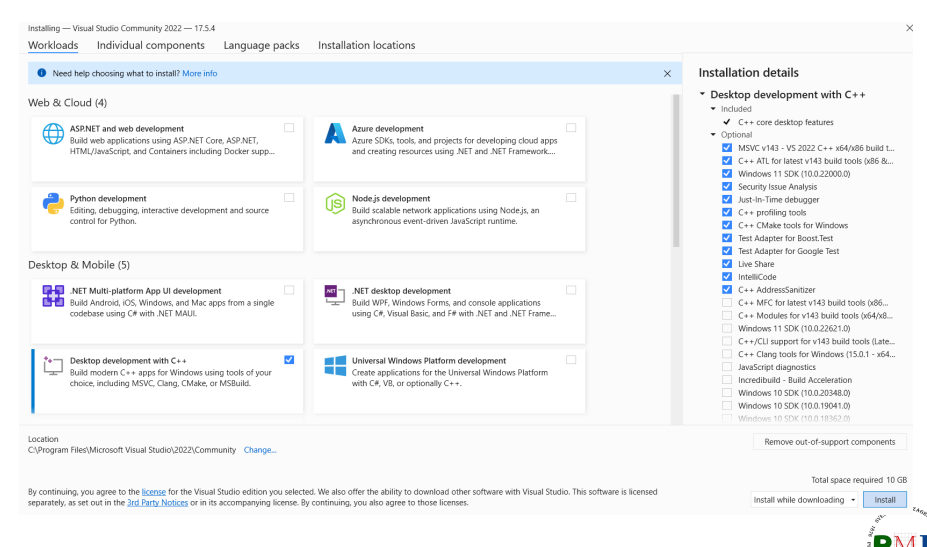

#### **Napomena**. Ostalo nam ne treba (*i* ovako već ima 10 GB).

 $\mathbf{p}$ Horvat, Sebastijan [Objektno programiranje - 8. vježbe \(1. dodatak\)](#page-0-0)

(ロ) (伊

6/16

 $QQQ$ 

## Preuzimanje i instalacija

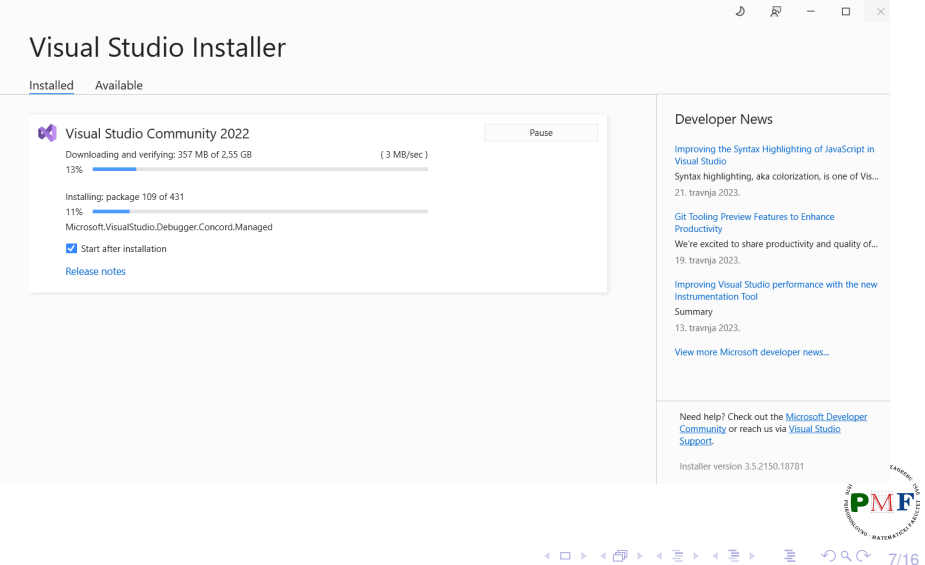

# Nakon instalacije: preporučeni restart računala

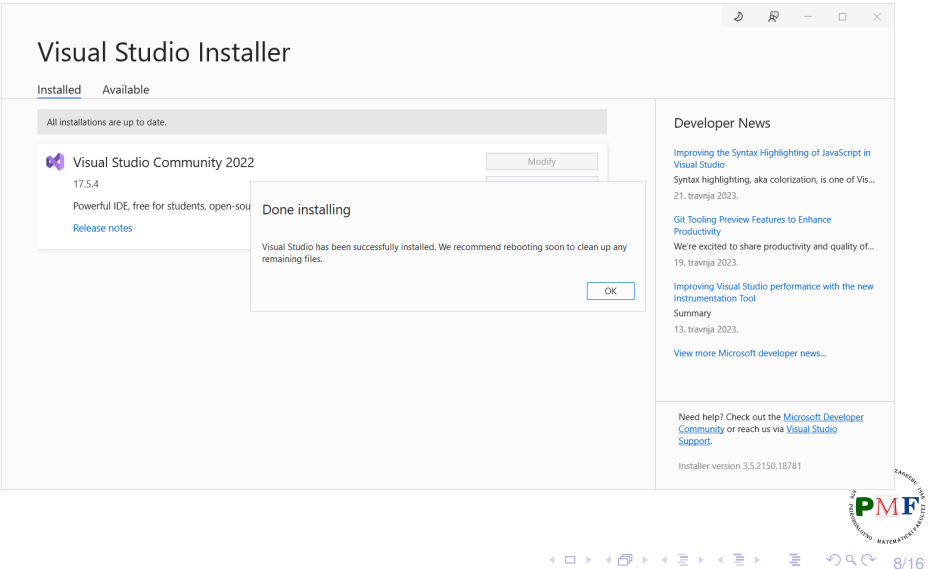

### Pokretanje Visual Studia

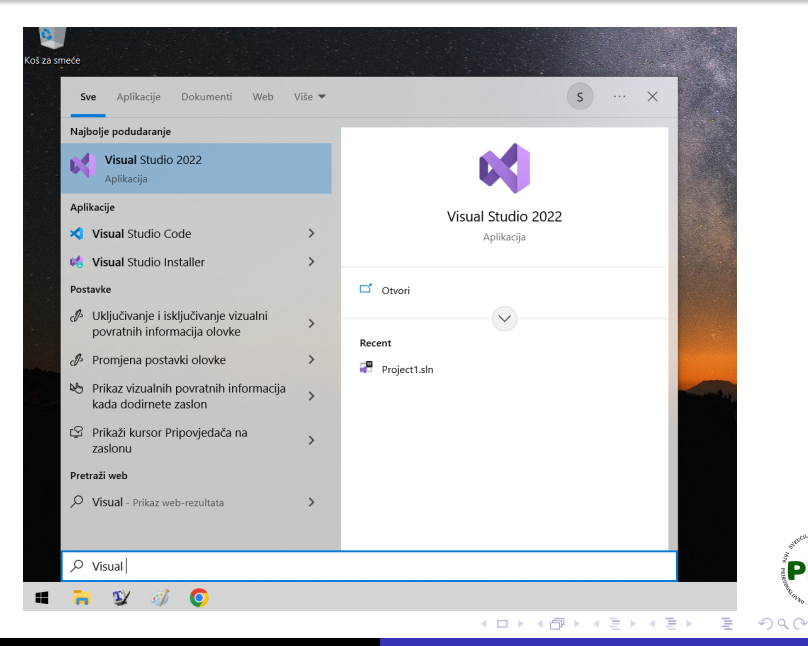

Horvat, Sebastijan [Objektno programiranje - 8. vježbe \(1. dodatak\)](#page-0-0)

9/16

### Pokretanje Visual Studia

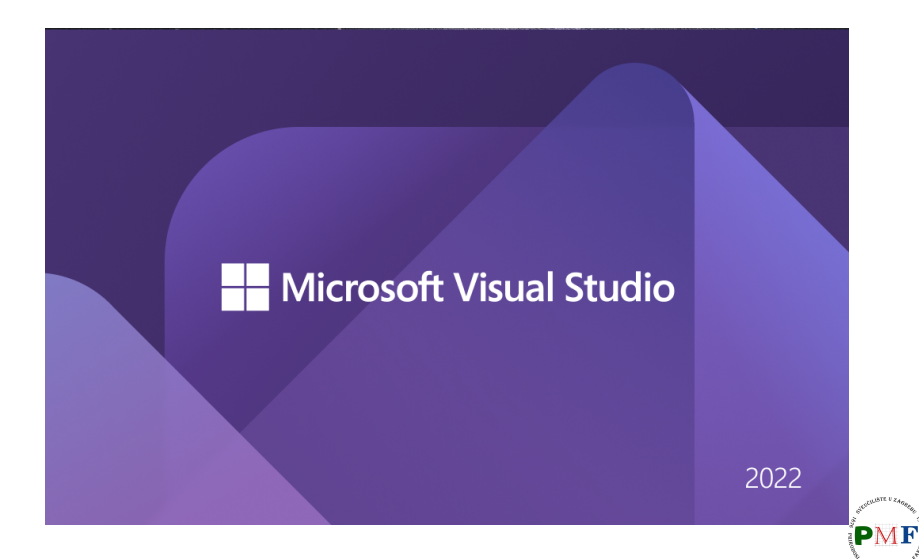

10/16

 $2Q$ 

重

### Pokretanje Visual Studia

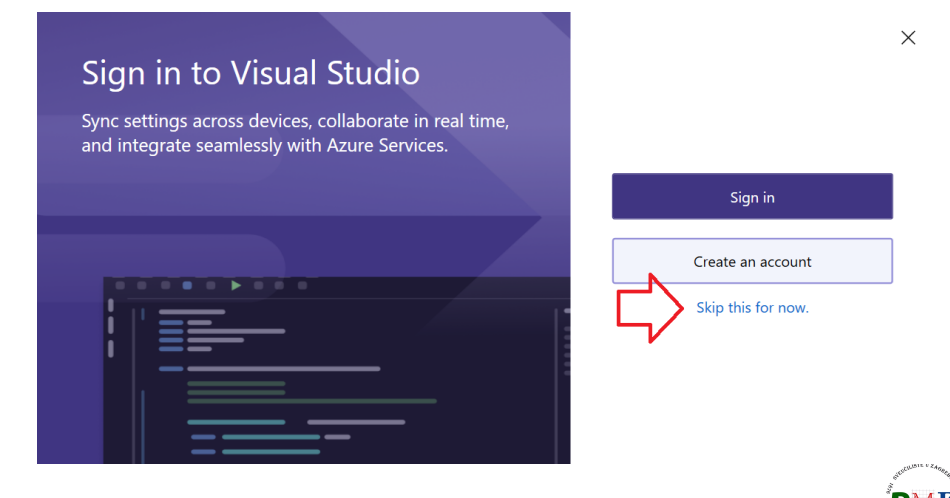

Horvat, Sebastijan [Objektno programiranje - 8. vježbe \(1. dodatak\)](#page-0-0)

11/16

 $290$ 

重

## <span id="page-11-0"></span>Odabrati temu po volji

#### u prezentacijama ce biti korištena tema ´ *Blue*

### Personalize your Visual Studio experience

Optimize the layout and keyboard shortcuts for your workflow. Select the color theme that fits your style.

You can always change these settings later.

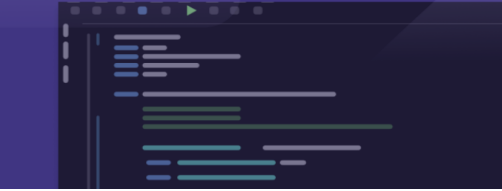

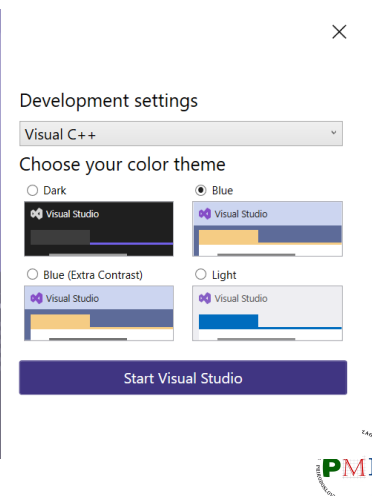

12/16

 $QQ$ 

# <span id="page-12-0"></span>Stvaranje novog projekta

#### Visual Studio 2022

#### Open recent

As you use Visual Studio, any projects, folders, or files that you open will show up here for quick access.

You can pin anything that you open frequently so that it's always at the top of the list.

#### Got started

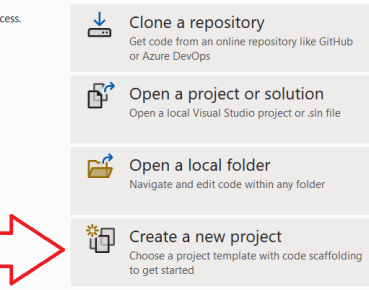

Continue without code  $\rightarrow$ 

13/16

 $\checkmark$ 

Do you like this start window?  $\bigcirc$   $\bigcirc$ 

#### $\bullet$  $\bullet$  $\bullet$  možemo otvoriti i već postojeći (ili n[ast](#page-11-0)[avi](#page-13-0)[ti](#page-11-0) [b](#page-12-0)e[z](#page-0-0) [ko](#page-15-0)[da](#page-0-0)[\)](#page-15-0)

Horvat, Sebastijan [Objektno programiranje - 8. vježbe \(1. dodatak\)](#page-0-0)

## <span id="page-13-0"></span>Stvaranje novog projekta (C++, Windows, Empty Project)

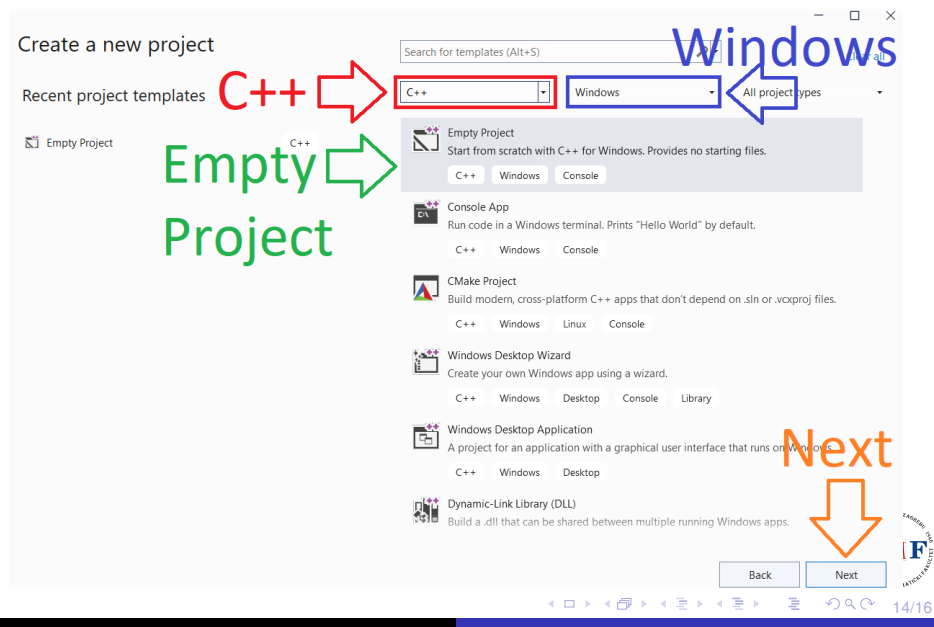

# Naziv i mjesto spremanja novog projekta

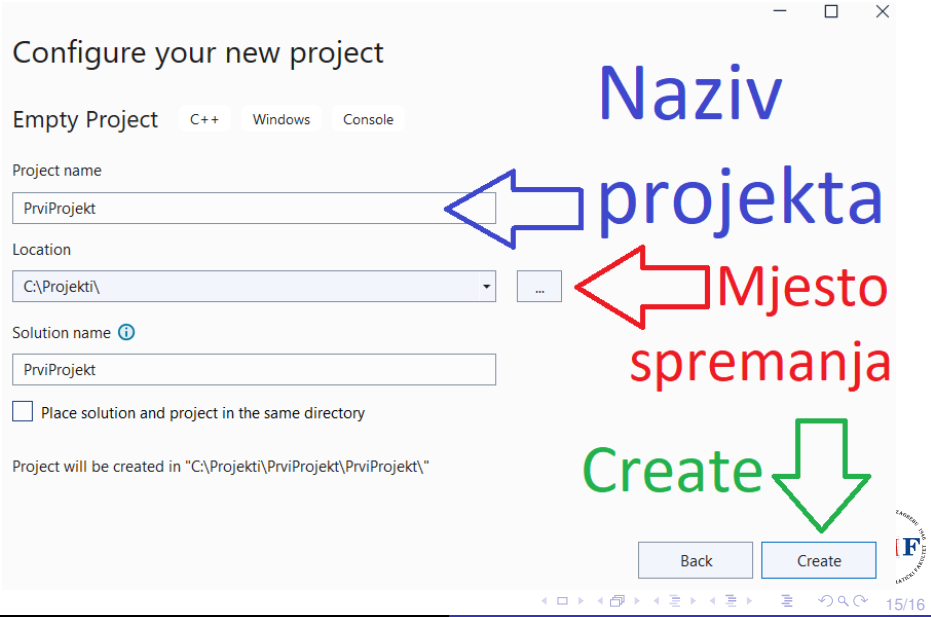

## <span id="page-15-0"></span>Napomena: *Solution Explorer*

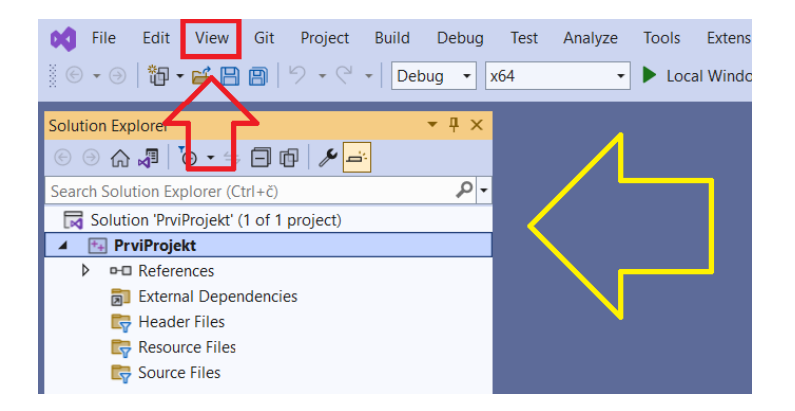

ako se ne prikazuje prozor *Solution Explorer* odabrati *View* → *Solution Explorer*

 $\bullet$  slično ako nedostaje neki drugi prozor prikazan u prezentaciji  $\left( \mathbf{P}\mathbf{M}\mathbf{F}\right)$ 

16/16

 $\equiv$ 

경기 지금이

 $299$